## DETAILED DESCRIPTION OF THE PLUGIN

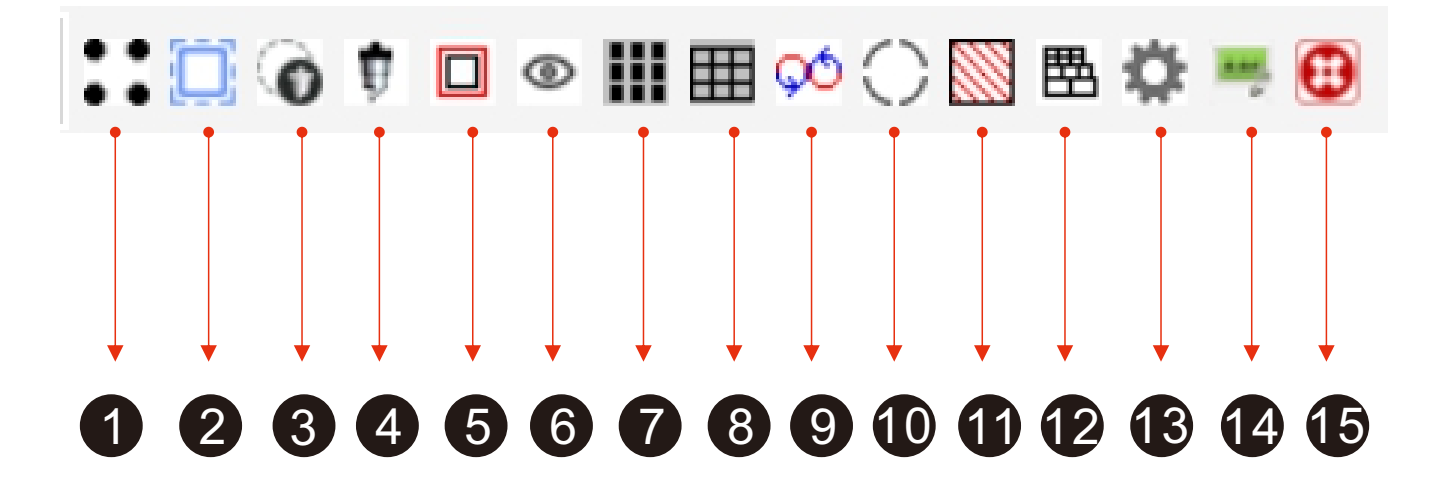

1. Generate marker points and set the distance between the marker points and the edge of the paper

2. Extract the contour of the pattern (white edges cannot be extracted)

3. Edge patrol cutting output, you can choose to connect the output or save it as a USB cutting file

- 4. Ordinary cutting output without edge inspection
- 5. Convert vector lines to cutting lines
- 6. Select the same color pattern with one click
- 7. To automatically fill the layout, it is necessary to set the distance between the patterns
- 8. Create a table file to achieve fast cutting

9. To create a circular pattern for quick cutting, you need to set the length and distance of the circle

10. The setting of the reinforcement pattern requires setting the reinforcement distance and line width

11. Pattern shadow filling

12. Merge multiple lines, detect overlapping segments, and delete excess overlapping segments

13. Set the accuracy of extracting contours

14. To activate and deactivate software, it is necessary to log off this computer when replacing it

15. Software Uninstallation